https://www.100test.com/kao\_ti2020/461/2021\_2022\_\_E5\_9C\_A8F edoraL\_c104\_461607.htm Fedora Linux Sun JVM Sun JVM JDK  $5$ Fedora Linux 6 7 JDK 6  $Java SE 6$  1. root 2.  $JDK 6$  Java SE 6 Firefox Internet Explorer Safari Particular Sun 使得Linux控制台(象那些试图安装在他们特定web服务器) java.sun.com  $\lambda$  $mg$ eta  $mg$ eta  $g$ curl(extending) the set of the set of the set of the set of the set of the set of the set of the set of the set of the set of the set of the set of the set of the set of the set of the set of the set of the set of the set  $32$  $\alpha$  wget  $\alpha$  curl wget http://www.java.net/ …/jdk-6u2-ea-bin-b02-linux-i586-12\_apr\_2007-rpm.bin 载地址。 3. 现在修改下载的文件到755权限,象这样: chmod 755 jdk-6u2-ea-bin-b02-linux-i586-12\_apr\_2007-rpm.bin 4. ./jdk-6u2-ea-bin-b02-linux-i586-12\_apr\_2007-rpm.bin

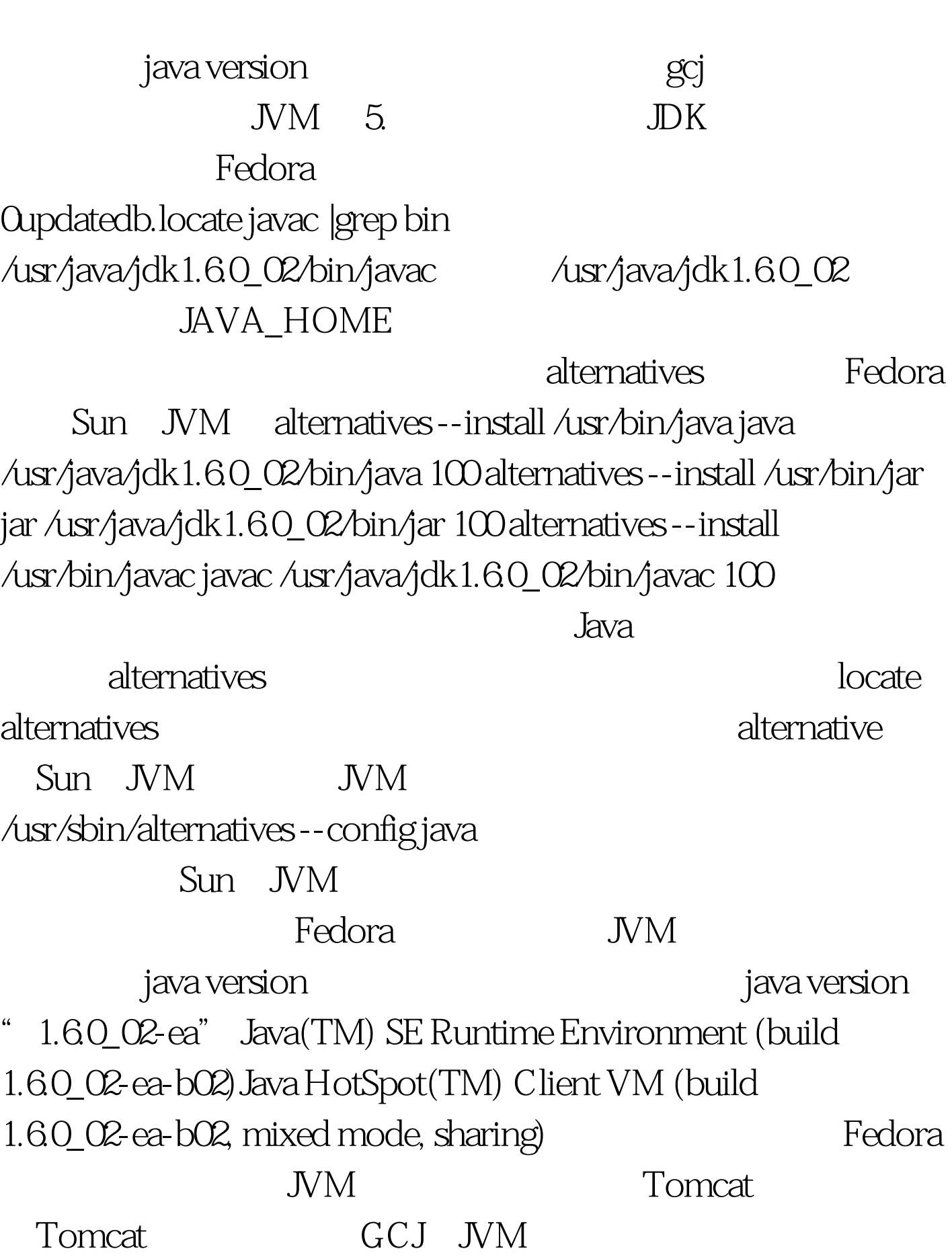

你将需要输入yes去表示接受他们的用户协议,然后安装过程

Tomcat Fedora Tomcat,  $JAVA\_HOME$  $100T$ est www.100test.com